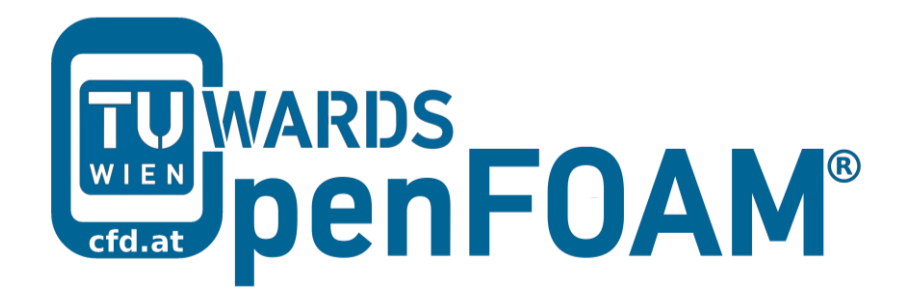

# **OpenFOAM® Basic Training**

# **Tutorial Ten**

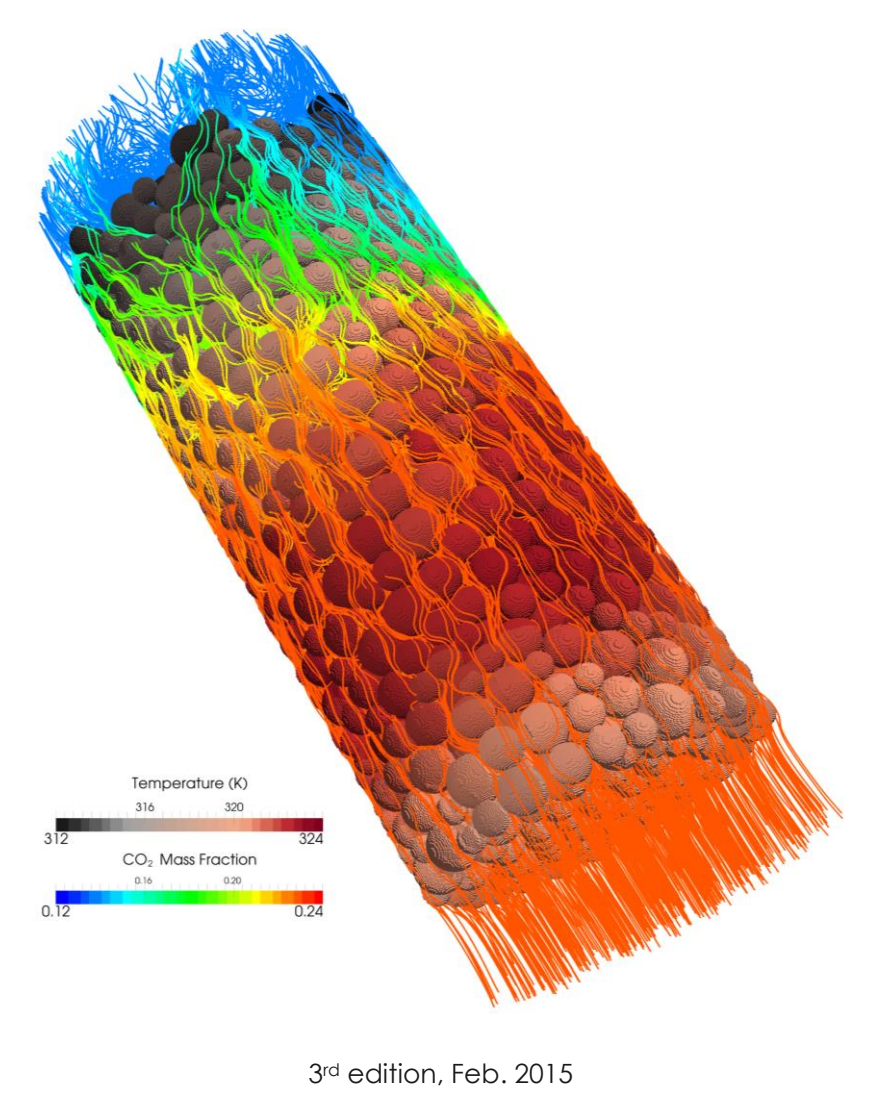

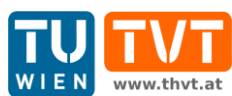

This offering is not approved or endorsed by ESI® Group, ESI-OpenCFD® or the OpenFOAM® Foundation, the producer of the OpenFOAM® software and owner of the OpenFOAM® trademark.

CC (i) S O Except where otherwise noted, this work is licensed under http://creativecommons.org/licenses/by-nc-sa/3.0/

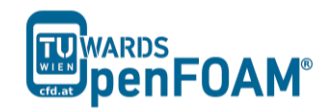

*OpenFOAM® Basic Training Example Ten*

Editors and Contributors:

- Bahram Haddadi (TU Wien)
- Christian Jordan (TU Wien)
- Jozsef Nagy (JKU Linz)
- Clemens Gößnitzer (TU Wien)
- Vikram Natarajan (TU Wien)
- Sylvia Zibuschka (TU Wien)
- Michael Harasek (TU Wien)

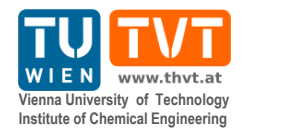

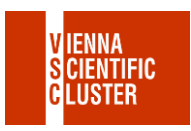

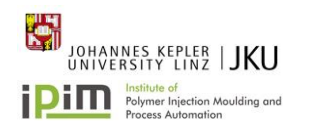

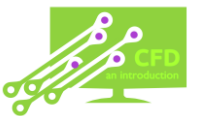

Cover picture from:

 Bahram Haddadi, The image presented on the cover page has been prepared using the Vienna Scientific Cluster (VSC).

Except where otherwise noted, this work is licensed under  $\left(\text{c}\right)\left(\mathbf{i}\right)\left(\mathbf{s}\right)$  $\odot$ / http://creativecommons.org/licenses/by-nc-sa/3.0/ Attribution-NonCommercial-ShareAlike 3.0 Unported (CC BY-NC-SA 3.0) This is a human-readable summary of the Legal Code (the full license). Disclaimer You are free: to Share — to copy, distribute and transmit the work to Remix — to adapt the work Under the following conditions: Attribution — You must attribute the work in the manner specified by the author or licensor (but not in any way that suggests that they endorse you or your use of the work). Noncommercial — You may not use this work for commercial purposes. Share Alike — If you alter, transform, or build upon this work, you may distribute the resulting work only under the same or similar license to this one. With the understanding that: Waiver — Any of the above conditions can be waived if you get permission from the copyright holder. Public Domain — Where the work or any of its elements is in the public domain under applicable law, that status is in no way affected by the license. Other Rights — In no way are any of the following rights affected by the license: Your fair dealing or fair use rights, or other applicable copyright exceptions and limitations; The author's moral rights; Rights other persons may have either in the work itself or in how the work is used, such as publicity or privacy rights. Notice — For any reuse or distribution, you must make clear to others the license terms of this work. The best way to do this is with a link to this web page.

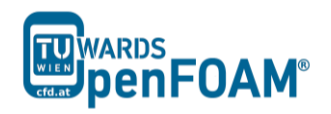

# **simpleFoam & scalarTransportFoam – TJunction**

# **(Residence Time Distribution)**

# **Simulation**

Use the simpleFoam and scalarTransportFoam to simulate the flow through a square cross section T pipe and calculate RTD (Residence Time Distribution) for both inlets using a step function injection:

- Inlet and outlet cross sections:  $1 \times 1$  m<sup>2</sup>
- Gas in the system: air at ambient conditions
- Operating pressure:  $10^5$  Pa
- $\bullet$  Inlet 1: 0.1 m/s
- $\bullet$  Inlet 2: 0.2 m/s

# **Objectives**

- Understanding RTD calculation using OpenFOAM®
- Using multiple solver for a simulation

# **Post processing**

Plot the step response function and the RTD curve.

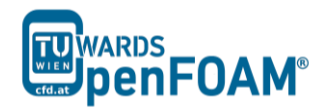

#### **Step by step simulation**

# *Copy tutorial*

Copy the following tutorial to your working directory as a base case:

~/OpenFOAM/OpenFOAM-2.3.0/tutorials/incompressible/simpleFoam

# /pitzDaily

# *0 directory*

Update p, U, nut, nuTilda, k and epsilon files with the new boundary conditions, e.g. U:

```
// * * * * * * * * * * * * * * * * * * * * * * * * * * * * * * * * * * * * * //
dimensions [0 1 -1 0 0 0 0];
internalField uniform (0 0 0);
boundaryField
{
    inlet_one 
    {
type fixedValue;
value uniform (0.1 0 0) }
    inlet_two 
    {
type fixedValue;
value uniform (-0.2 0 0) }
    outlet
    {
       type zeroGradient;
    }
    walls
   \left\{ \begin{array}{c} \end{array} \right.type fixedValue;
      value uniform (0 0 0)
    }
}<br>// *********
                   // ************************************************************************* //
```
# *constant directory*

Edit the blockMeshDict in the polyMesh directory as following for creating an appropriate geometry.

```
// * * * * * * * * * * * * * * * * * * * * * * * * * * * * * * * * * * * * * //
convertToMeters 1.0;
vertices 
(
    (0 4 0) // 0
     (0 3 0) // 1
    (3 3 0) // 2
    (3 \ 0 \ 0) // 3
    (4 \t0 \t0) // 4
    (4 \ 3 \ 0) // 5
     (7 3 0) // 6
    (7 4 0) // 7
     (4 4 0) // 8
 (3 4 0) // 9
 (0 4 1) // 10
     (0 3 1) // 11
```
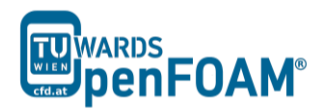

```
 (3 3 1) // 12
 (3 0 1) // 13
 (4 0 1) // 14
     (4 3 1) // 15
     (7 3 1) // 16
 (7 4 1) // 17
 (4 4 1) // 18
     (3 4 1) // 19
);
blocks 
(
 hex (0 1 2 9 10 11 12 19) (10 30 10) simpleGrading (1 1 1)
 hex (9 2 5 8 19 12 15 18) (10 10 10) simpleGrading (1 1 1)
     hex (8 5 6 7 18 15 16 17) (10 30 10) simpleGrading (1 1 1)
    hex (2 3 4 5 12 13 14 15) (30 10 10) simpleGrading (1 1 1)
);
edges 
(
);
patches
\left( patch inlet_one 
    ( (0 10 11 1)
     )
     patch inlet_two
    \left( (7 6 16 17)
    \lambda patch outlet
    \left( (4 3 13 14)
     )
     wall walls
    \left( (0 1 2 9)
         (2 5 8 9)
         (5 6 7 8)
         (2 3 4 5)
         (10 19 12 11)
         (19 18 15 12)
         (18 17 16 15)
         (15 14 13 12)
         (0 9 19 10)
         (9 8 18 19)
         (8 7 17 18)
         (2 1 11 12)
         (3 2 12 13)
         (5 4 14 15)
         (6 5 15 16)
     )
);
mergePatchPairs
(
);
// ************************************************************************* //
Check RASProperties file for the turbulence model (kEpsilon).
// * * * * * * * * * * * * * * * * * * * * * * * * * * * * * * * * * * * * * //
RASModel kEpsilon;
turbulence on;
printCoeffs on;
// ************************************************************************* //
```
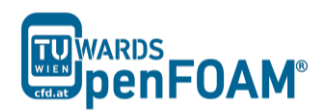

# *Running simulation*

>blockMesh

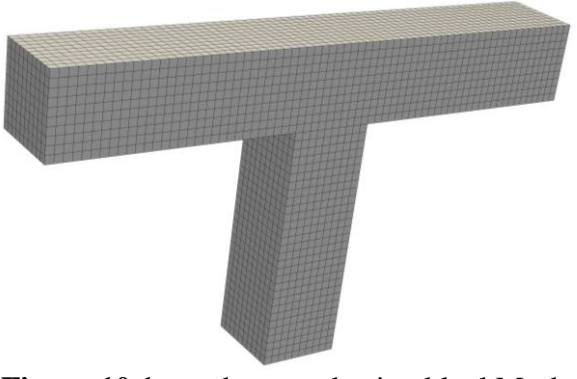

**Figure 10.1** mesh created using blockMesh

#### >simpleFoam

Wait for simulation to converge. After convergency check the results to be sure the solution is converged (?).

#### >foamToVTK

The simulation results are as follows:

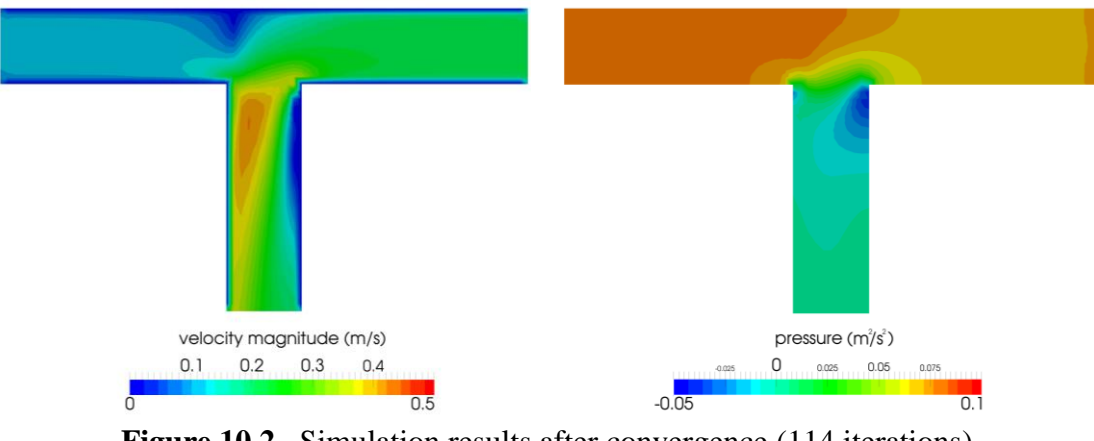

**Figure 10.2** Simulation results after convergence (114 iterations)

# *RTD calculation*

# *Copy tutorial*

Copy following tutorial to your working directory:

~/OpenFOAM/OpenFOAM-2.3.0/tutorials/basic/scalarTransportFoam

# /pitzDaily

# *0 directory*

Delete the U file and replace it with the calculated velocity field from the first part of the tutorial (use the latest time step velocity field from previous part of simulation to

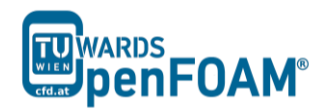

calculate RTD for this geometry). There is no need to modify or change it. The solver will use this field to calculate the scalar transportation.

Update T (T will be used as an inert scalar in this simulation) file boundary conditions to match new simulation boundaries, to calculate RTD of the inlet\_one set the internalField value to 0, T value for inlet\_one to 1.0 and T value for inlet two to 0.

#### *constant directory*

Replace the blockMeshDict file with the one from the first part of tutorial.

#### *system directory*

In the controlDict file change the endTime from  $0.1$  to  $120$  (approximately two times ideal resistance time) and also deltaT from 0.0001 to 0.1 (Courant number approximately 0.4).

#### *Running simulation*

>blockMesh

#### >scalarTransportFoam

>foamToVTK

#### *Simulation results*

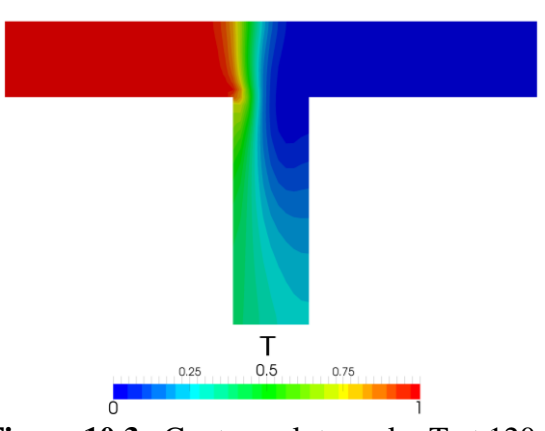

**Figure 10.3** Contour plots scalar T at 120 s

# *Calculating RTD*

To calculate RTD the average T value at the outlets should be calculated first. The "integrate variables function" of ParaView can be used for this purpose.

#### >foamToVTK

Load the outlet VTK file into paraview using following path:

File > Open > VTK > outlet > outlet\_..vtk > OK > Apply

Select T from variables menu, and then integrate the variables on the outlet:

Filters > Data Analysis > Integrate Variables > Apply

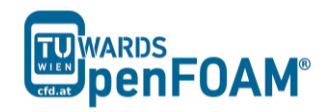

The values given in the opened window are integrated values in this specific time step. By changing the time step values for different time steps are displayed. As mentioned before, the average value of the property is needed. Therefore, these values should be divided by outlet area to get average values ( $1m \times 1m$ ).

The same procedure should be followed for calculating RTD of inlet two, except T value for inlet one should be 0 and for inlet two it should be 1.0.

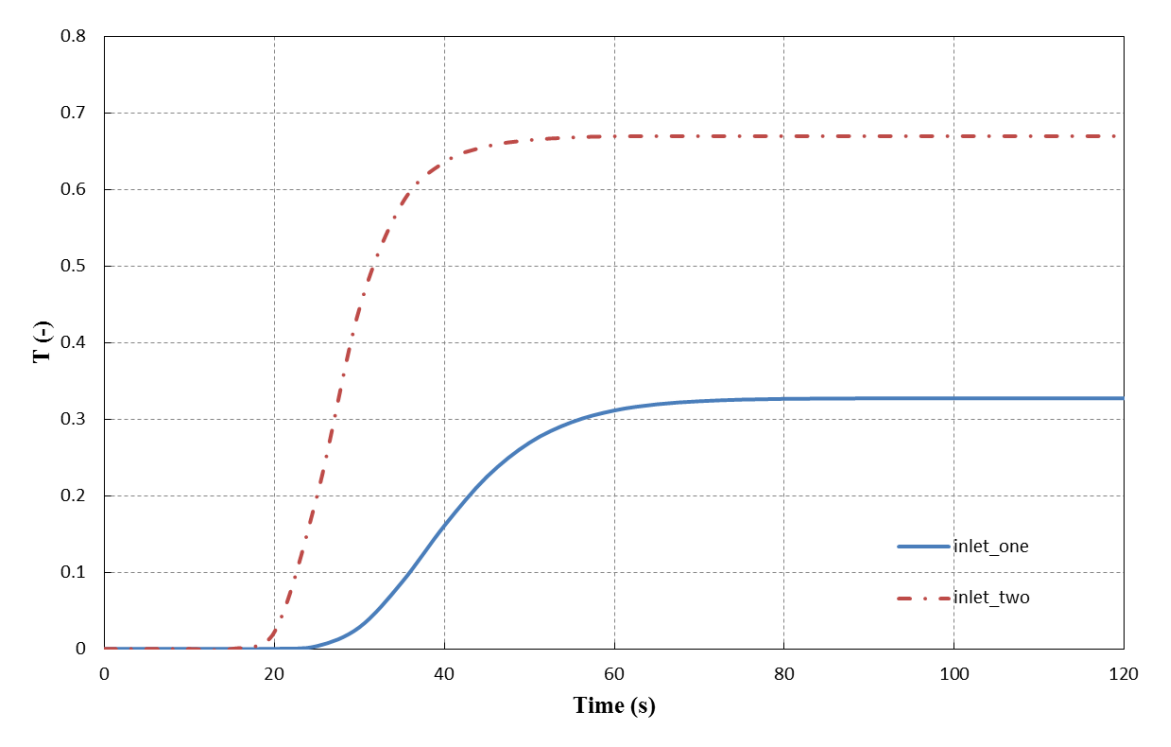

# *Calculating RTD*

**Figure 10.4** Average value of T on the outlet for two inlets versus time

The average value of T for each outlet approaches a certain constant value, which is the ratio of that scalar mass inlet to the whole mass inlet.

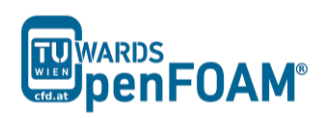

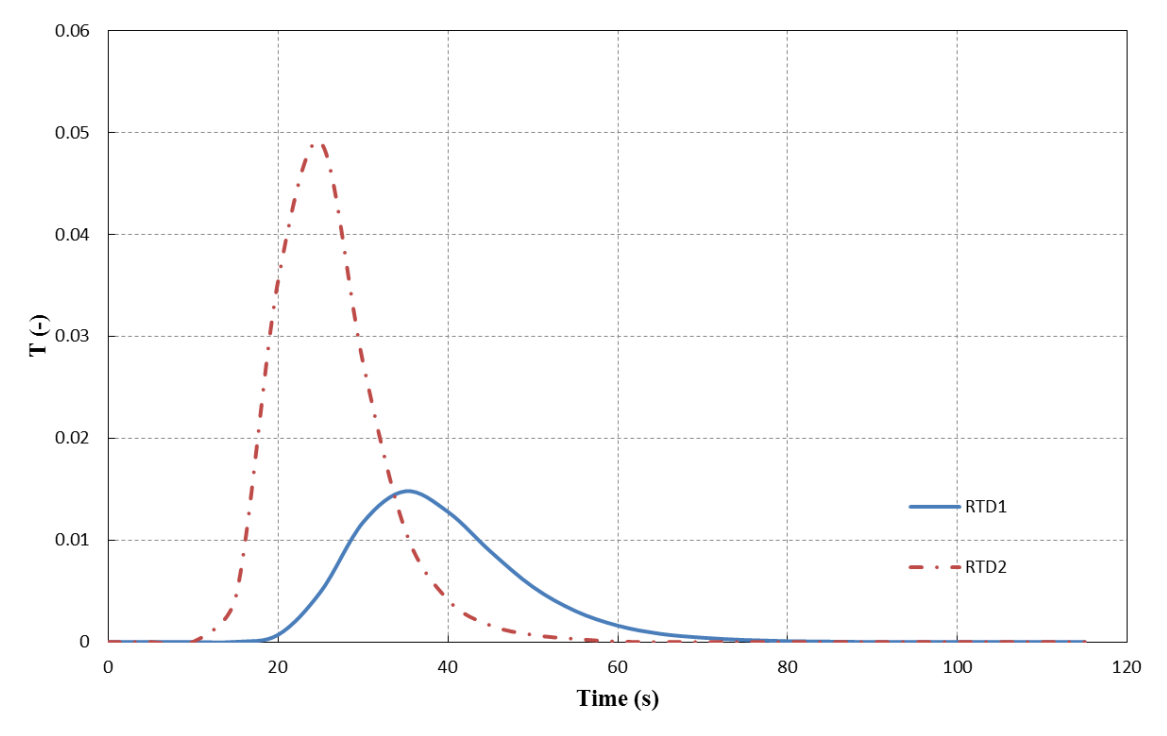

**Figure 10.5** RTD of two inlets